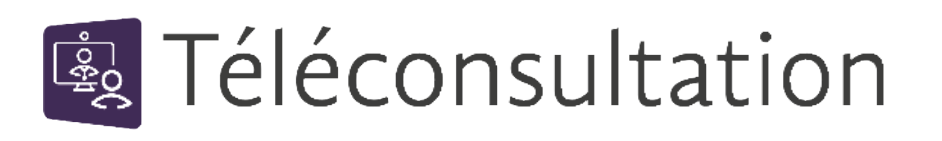

## CÔTÉ PATIENT

**Vérifiez la compatibilité de votre matériel** en cliquant sur : [Test Matériel](https://www.sante-ra.fr/teleconsultation/test) **1** Si le test est concluant, passez à l'étape 2. Sivous avez un problème de matériel, téléchargez eConsult Sara en cliquant sur **pour Android** et su[r p](https://apps.apple.com/fr/app/econsult-sara/id1460257490)our Apple. **2 Cliquez sur le lien reçu par mail ou SMS** RDV en teleconsultation le 21/02/2023 à 15:17 avec Mme Le jour du rendez-vous, cliquez ici pour rejoindre la téléconsultation : Grazia RIBBENI. -ra.fr/88yFgTx4NUWxdpaVidIK6Q Pour preparer et rejoindre OU le RDV : tlc.sante-ra.fr/ Afficher le lien sous la forme d'un QR Code DqYalCGwtUapz2DmxDOxuw Apercu non disponible Pour en savoir plus sur la téléconsultation : Lire le guide patient mar. 15:18 (图 Téléconsultation **3** En fonction du résultat de votre test matériel : Rendez-vous prévu le 05/01/2023 à 08:26 Mme Grazia RIBBENI Si le test matériel A FONCTIONN**É** firefox Rejoindre la visio en cliquant sur le bouton correspondant Un problème ? Tester votre matériel de connexion Si le test matériel A **ÉCHOUÉ :** ravoir plus<br>sur la Rejoindre la visio en cliquant sur le lien « Un problème » msultation et connectez-vous via l'application eConsult Sara. s étes un professionnel de santé utilisateur de MonSisra ?<br>Rejoindre la téléconsultation avec MonSisra (ஆTéléconsultation Un problème ? -Rejoindre via l'application eConsult Rendez-vous prévu  $O<sub>H</sub>$ **Plus d'infos**  05/01/2023 à 08:26 Rejoindre par téléphone: (appel non su Mme Grazia RIBBENI  $\mathbf{z}$ +33 9 72 55 08 62 | Code PIN: 5244525570 **et tutos vidéos** firefox Tester votre matériel de connexion Jn problème ? En savoir plus sur la sur la téléconsultation

sciara

**Besoin d'aide ?**  Contactez-nous sur **[www.sante-ara.fr/patients/contact/](https://www.sante-ara.fr/patients/contact)**